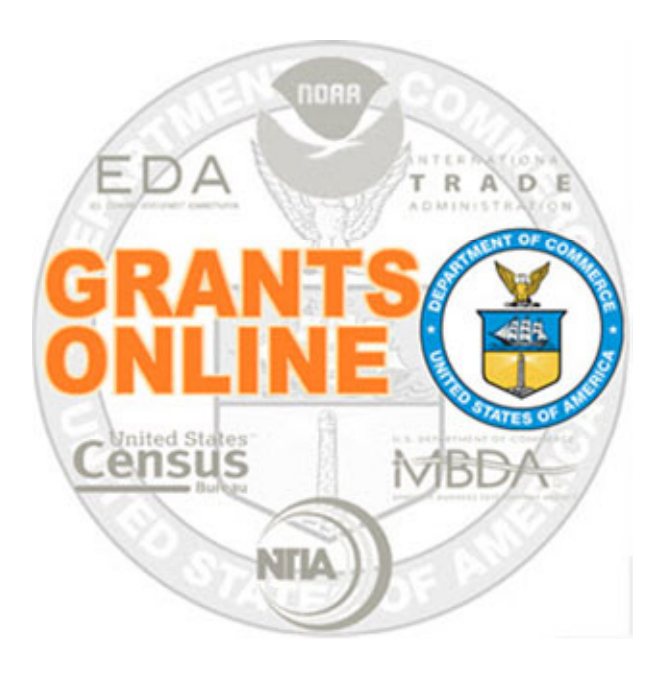

#### AAR, Award, Post‐Award Process Maps

#### v 5.06

Last Updated: February 16, 2022

- AAR-1 Award Action Request
- AAR-2 No Cost Extension (Prior Approval Required)
- AAR-3 No Cost Extension (Prior Approval Waived)
- AAR-4 Extension to Closeout
- AAR-5 ASAP Drawdown Request
- OCPR-1.1, 1.2 Org Profile Change Request (ASAP Enrollment)
- ERA-1 Electronic Recipient Acceptance

For a step by step tutorial of this process map, please reference the following:

https://www.corporateservices.noaa.gov/grantsonline/Documents/AAR\_Assistance/Recipient\_AAR\_Help.pdf

https://www.corporateservices.noaa.gov/grantsonline/Documents/Grantees/Org\_Profile\_Change\_Requests\_Grantees.pdf

### Process Map Key

#### February 16, 2022

Version 5.06

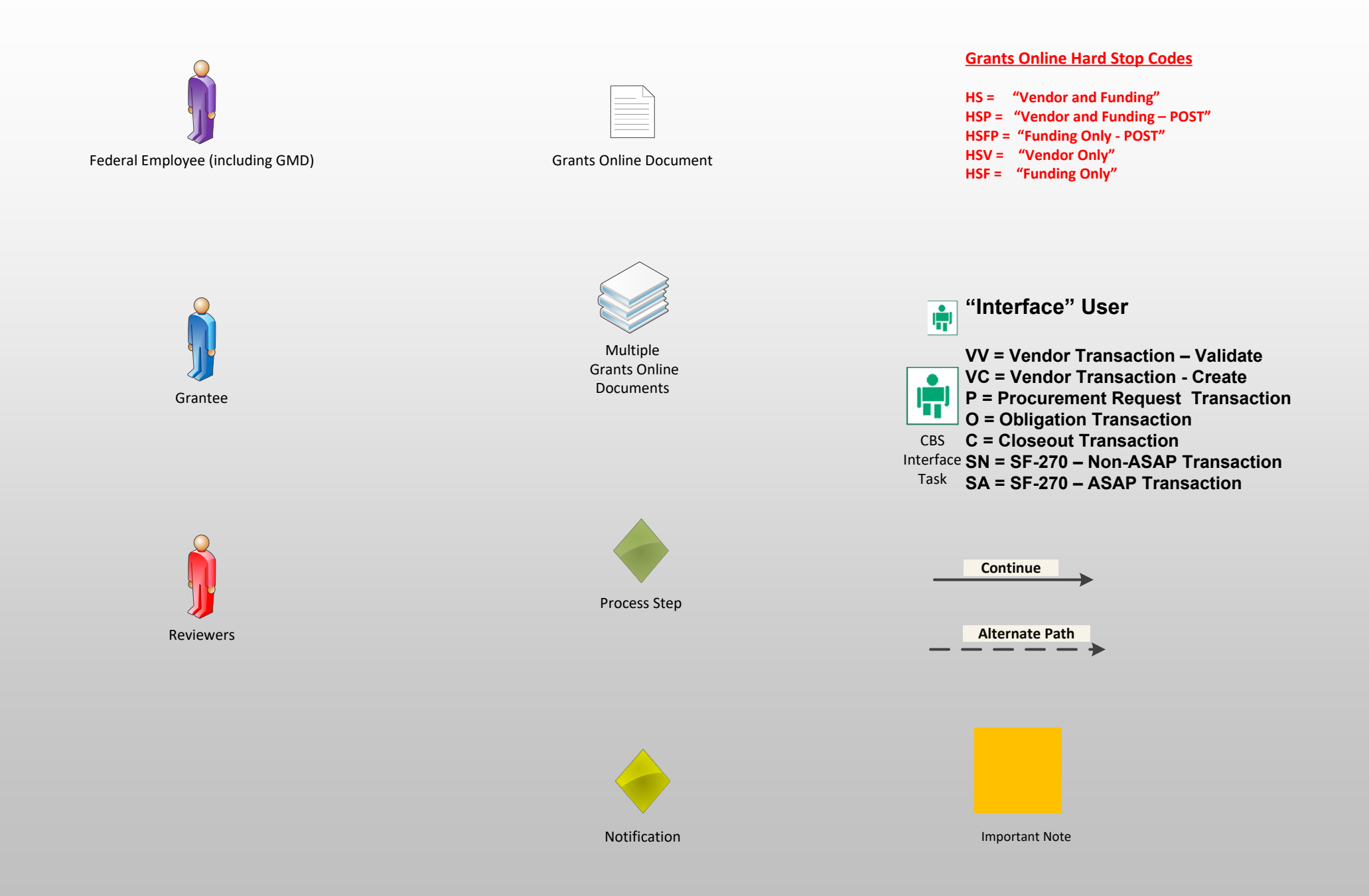

# Award Action Request Workflow (AAR‐1)

February 16, 2022

Version 5.06

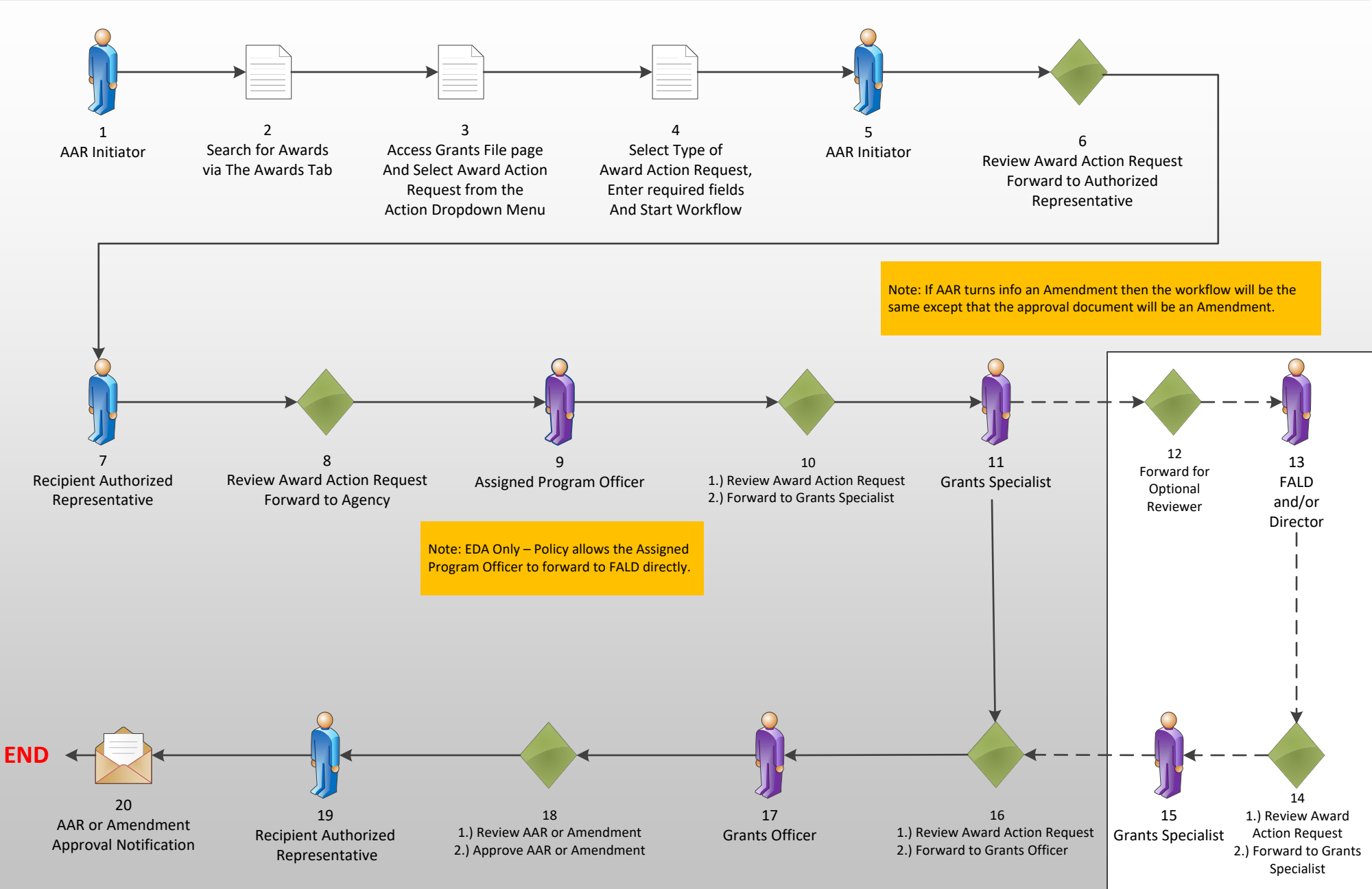

Note: An amendment would have to be accepted by the Recipient Authorized Representative before becoming effective.

# Award Action Request Workflow (AAR-2) February 16, 2022

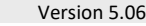

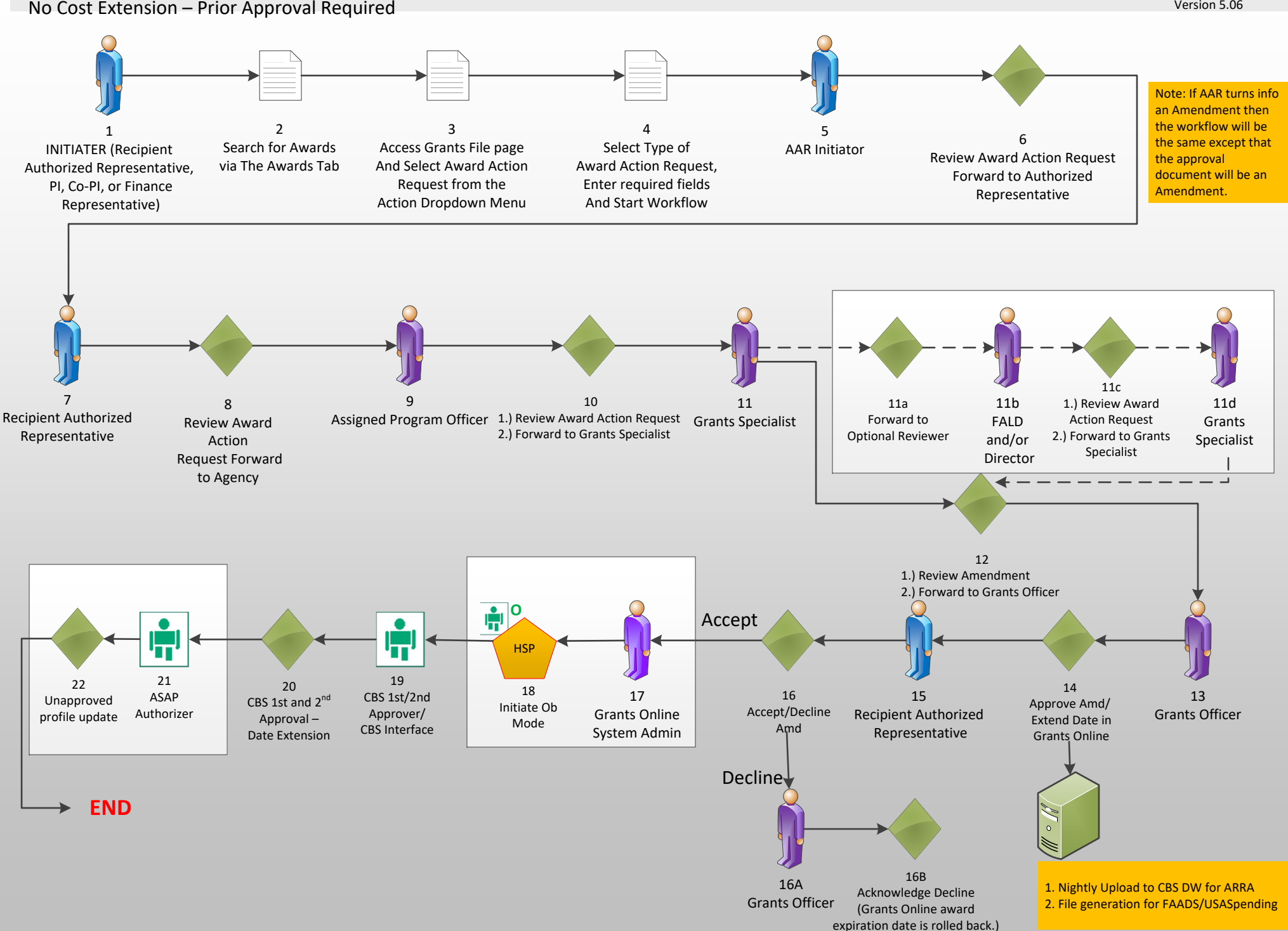

# Award Action Request Workflow (AAR-3) February 16, 2022

Version 5.06

No Cost Extension – Prior Approval Waived aka Expanded Authority

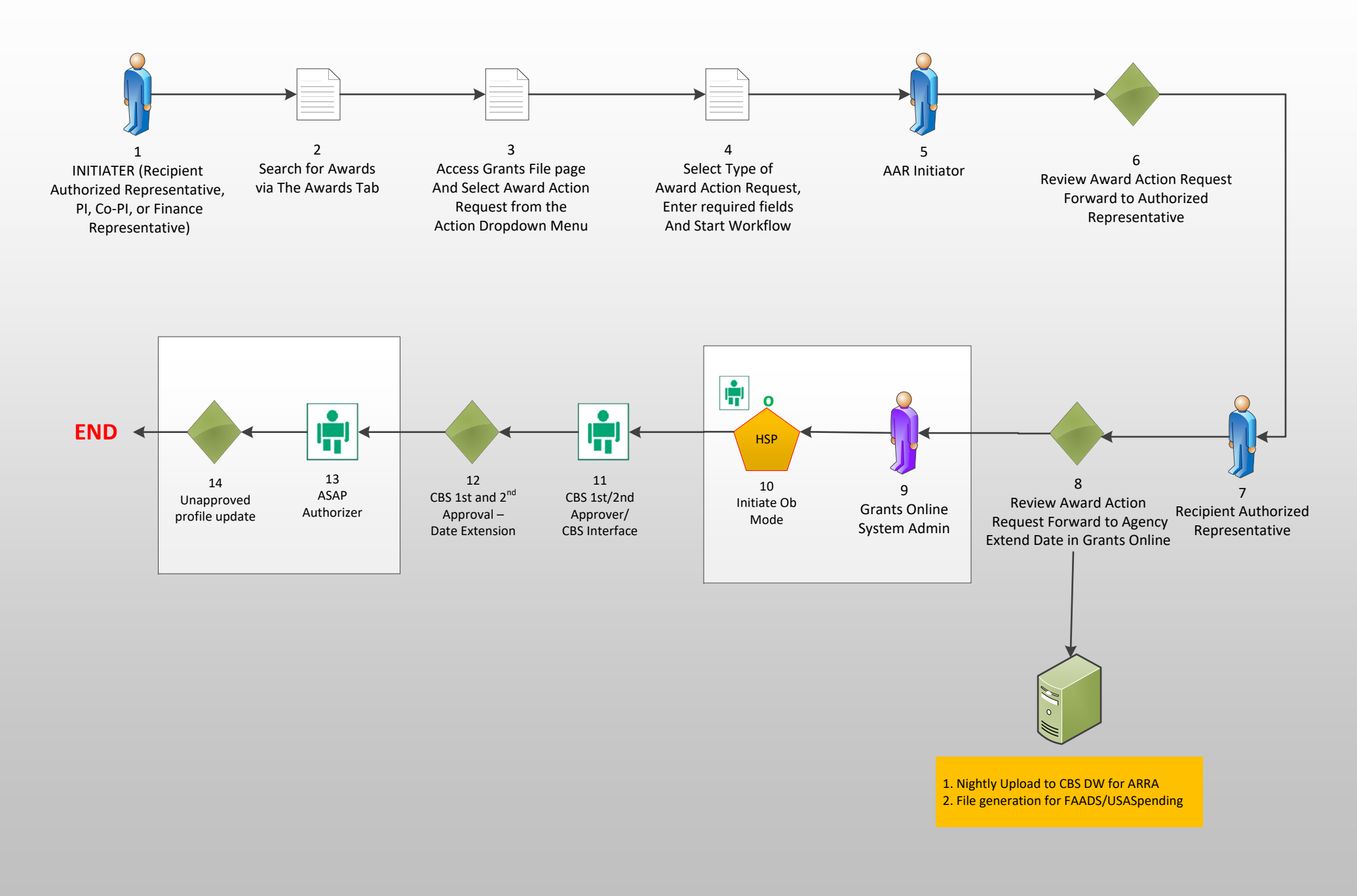

# Award Action Request Workflow (AAR-4) February 16, 2022

Version 5.06

Extension to Closeout

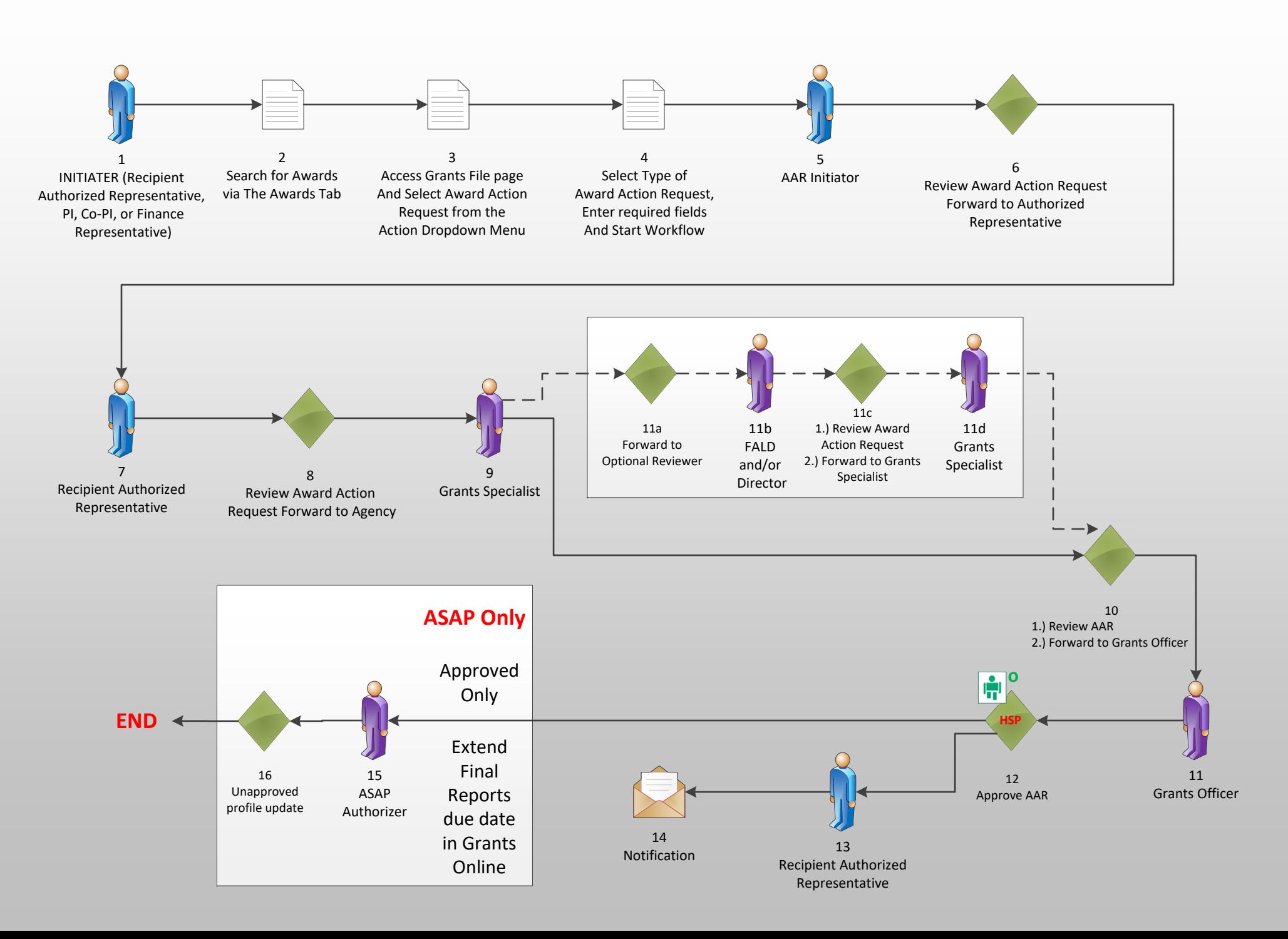

## ASAP Drawdown Request (AAR‐5)

February 16, 2022

Agency Review ASAP Recipients Only (Non‐NOAA Bureaus)

Version 5.06

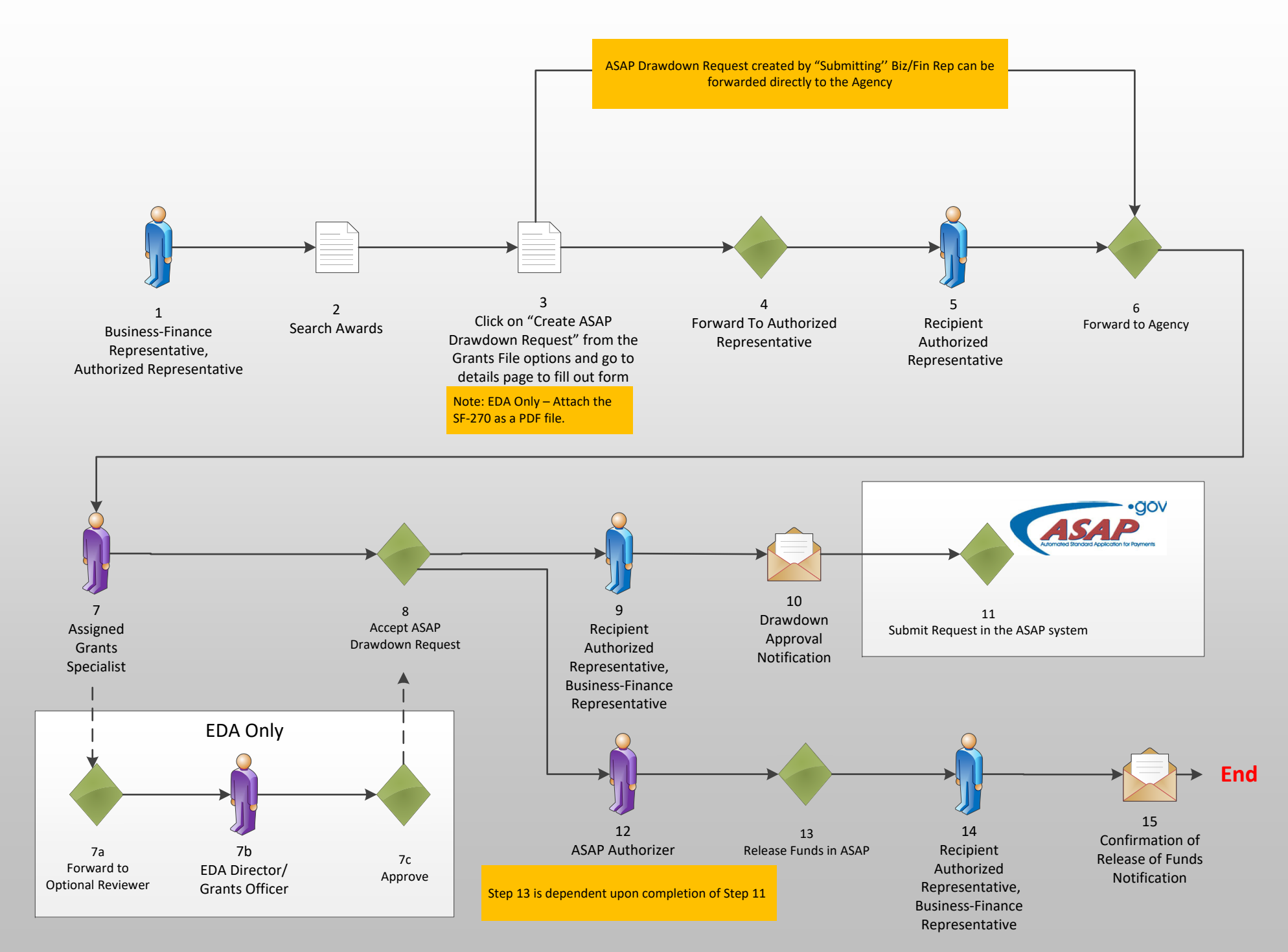

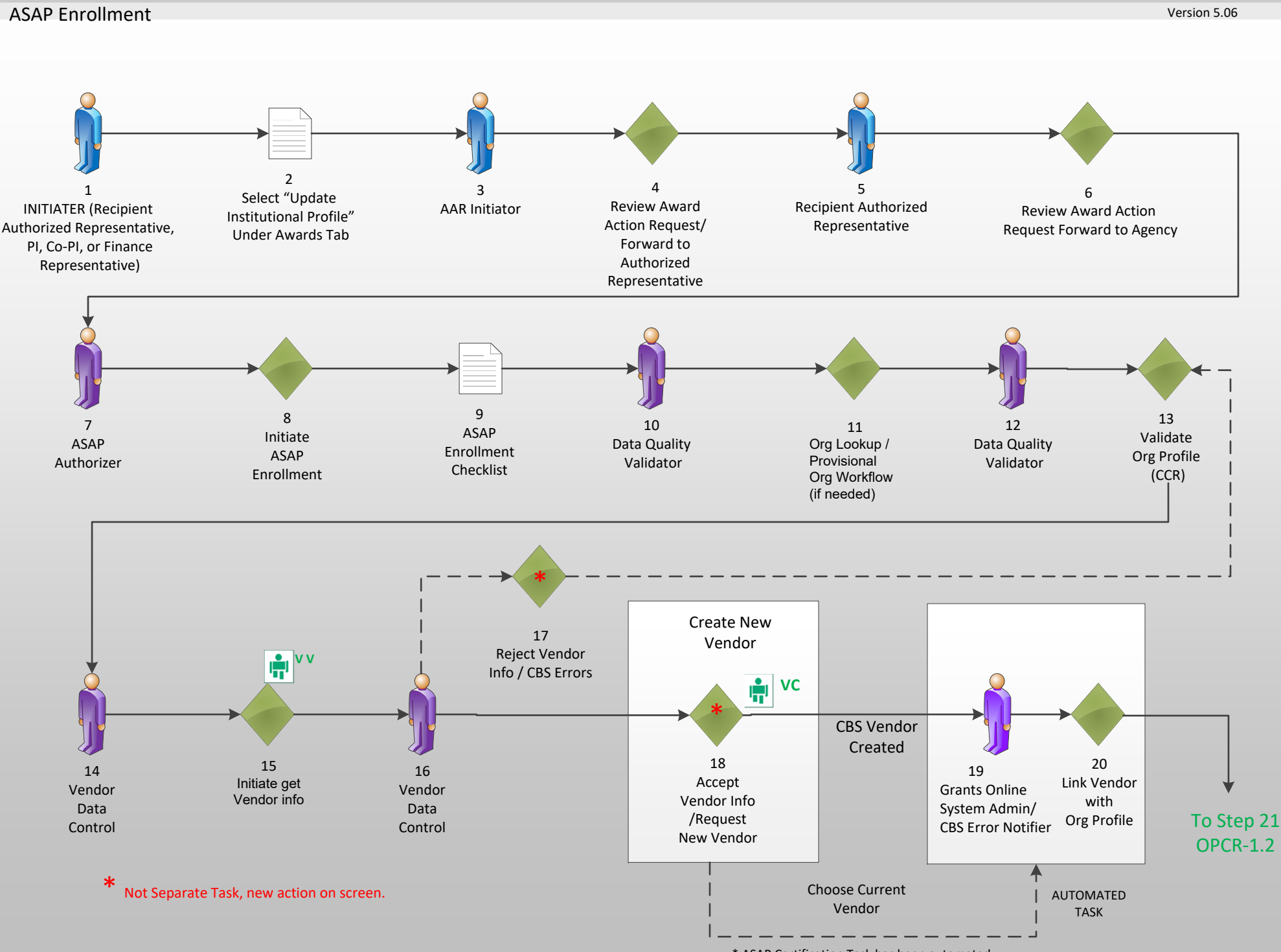

#### Organization Profile Change Request Workflow (OPCR-1.1) February 16, 2022

\* ASAP Certification Task has been automated

#### Organization Profile Change Request Workflow (OPCR-1.2) February 16, 2022

#### ASAP Enrollment

Version 5.06

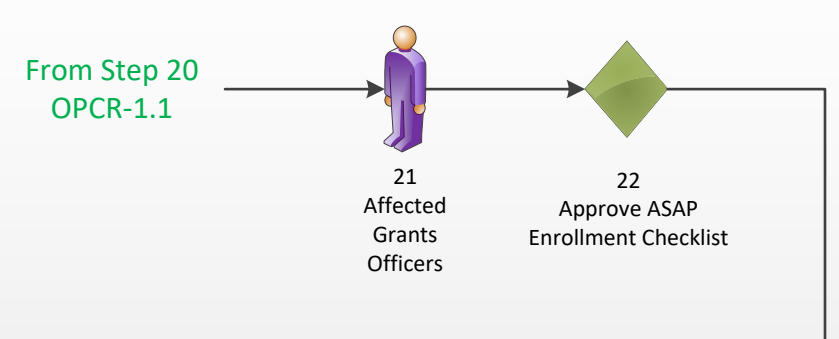

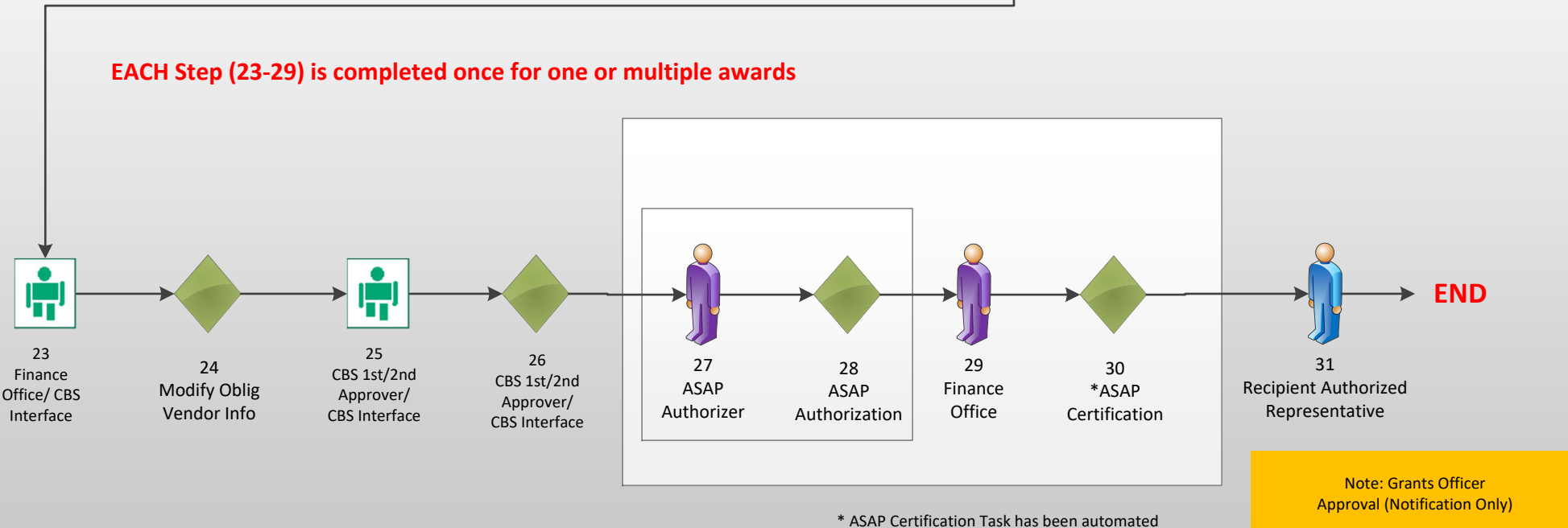

#### Award: Electronic Recipient Acceptance Overview (ERA)

Version 5.06

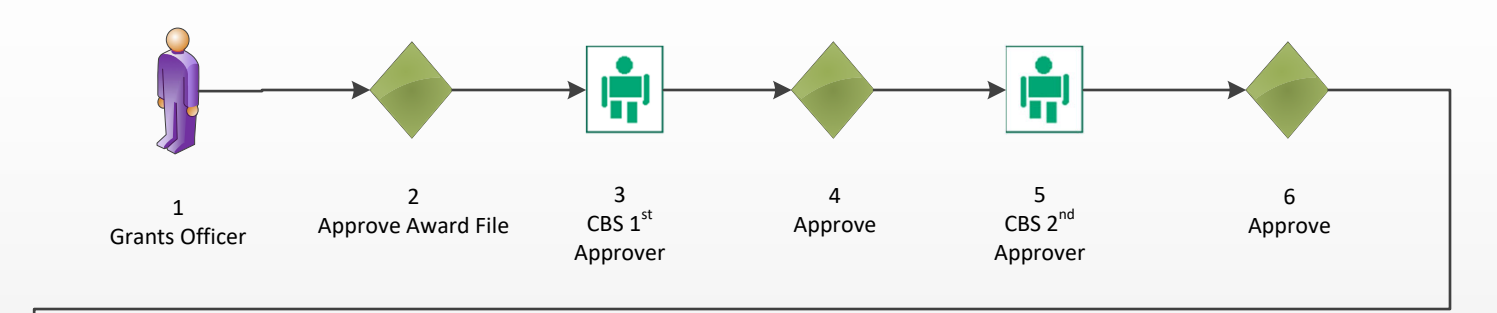

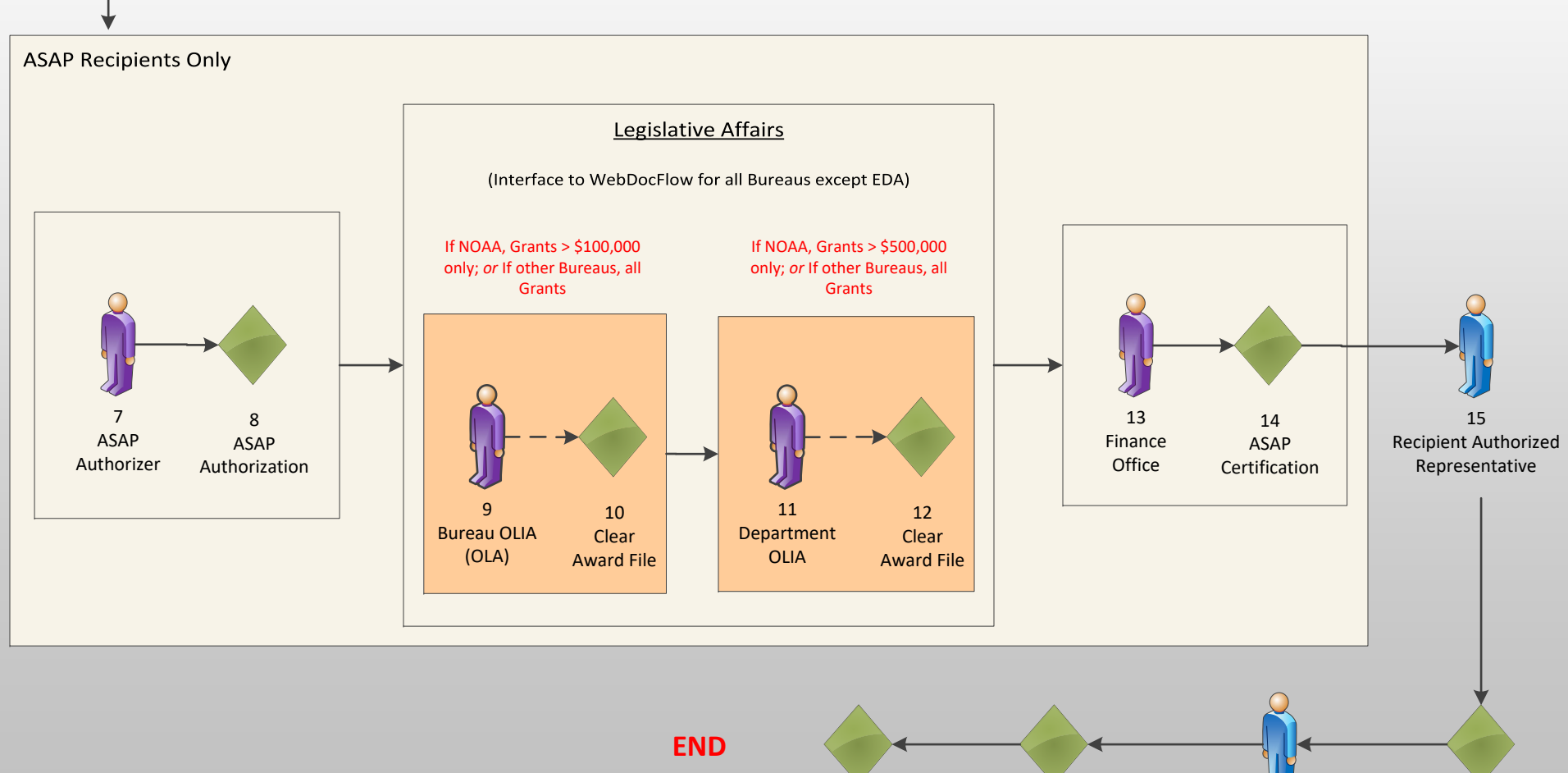

16 Accept Award 19Manage Award Complete 18Manage Award Users17Recipient System Admin